# **© SmartMan**

# **SmartMan Free Wireless Setup Guide**

SmartMan is built off of the latest advances in technology. It now brings you wireless CPR at no cost.

## **Requirements**

To setup wireless SmartMan, you must have:

- 1) Android phone or tablet with Virtualhere USB Server App
- 2) A cable to connect your Android device to SmartMan
- 3) Virtualhere Client for Windows program on the computer with SmartMan program

## **Setup**

1) Connect the Android device and computer to the same wireless network.

2) Connect the Android device to SmartMan via cable cord

3) Open VirtualHere USB Server App

4) In the app, a window should pop up as shown. Press OK in order to use SmartMan Manikin. You may check the box to skip the step in the future 4)

5) On the PC Computer, open the program "vhui64.exe" or "vhui32.exe"

6) Locate the Smart Baby and right click on it and select "Use"

7) You may now start SmartMan program normally when it states "In use by you."

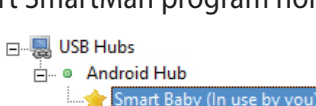

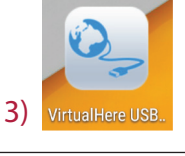

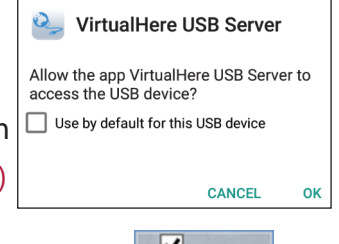

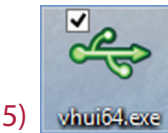

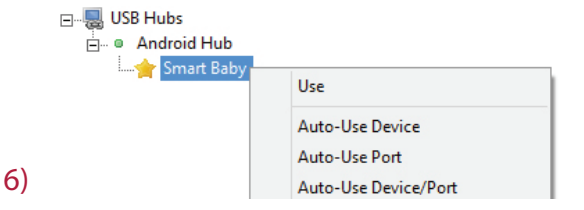

✓

**DE USB Hubs** 

## **Troubleshoot**

#### **Nothing shows up under USB Hubs, what do I do?**

 -Right click on USB Hubs and make sure "Auto-Find Hubs" is checked. -Make sure you the Android device and the computer are on the **SAME** network. -Make sure your Android device and cable cord supports USB OTG (On-the-Go).

### **There is no network to connect to, what can I do?**

 -Windows computer have the ability to create a network called ad-hoc that your Android device can connect to. Please follow the network manual regarding setup.

#### **My device keeps disconnecting during use.**

-In VirtualHere app option (3 dots in a line) make sure to check Keep wifi on and Keep awake, this should prevent your device from terminating any connection.

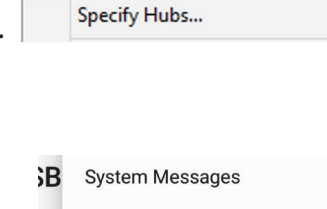

**Auto-Find Hubs** 

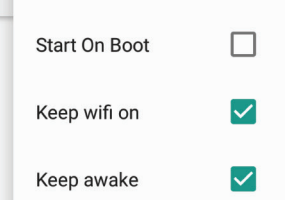

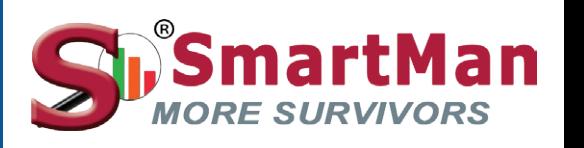

**www.SmartMan.biz**